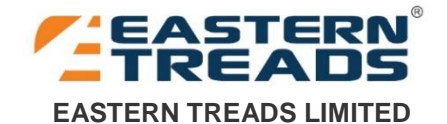

CIN: L25119KL1993PLC007213 3A, 3rd Floor, Eastern Corporate Office, 34/137 E, NH Bypass, Edappally, Kochi, Ernakulam, Kerala - 682 024. Phone: 0484 7161100, E-mail: treads@eastern.in, Website: [www.easterntreads.com.](http://www.easterntreads.com/)

# **NOTICE**

**NOTICE** is hereby given that the 27<sup>th</sup> Annual General Meeting of the members of Eastern Treads Limited will be held on Tuesday, 15<sup>th</sup> September, 2020 at 3.00 PM at the Registered Office of the Company at Eastern Corporate Office, NH Bypass, Edappally, Kochi, Ernakulam-682 024, Kerala to transact the following business:

## **Ordinary Business**

- 1. To consider and adopt the Audited Financial Statements of the Company for the Financial Year ended 31<sup>st</sup> March 2020, the Consolidated Financial Statements for the said financial year together with the Reports of the Board of Directors and the Auditors.
- 2. To appoint a Director in place of Mr. Naiju Joseph, having DIN: 00419362 who retires by rotation in compliance with the provisions of Section 152 of the Companies Act, 2013 and being eligible, seeks reappointment.

By Order of the Board For Eastern Treads Limited

Kochi **CS Baiju T.** 29 June 2020 Company Secretary

### **Notes**

- 1. In view of the continuing Covid-19 pandemic, the Ministry of Corporate Affairs ("MCA") has vide its circular dated May 5, 2020 read with circulars dated April 8, 2020 and April 13, 2020 (collectively referred to as "MCA Circulars") permitted the holding of the Annual General Meeting ("AGM") through VC / OAVM, without the physical presence of the Members at a common venue. In compliance with the provisions of the Companies Act, 2013 ("Act"), SEBI (Listing Obligations and Disclosure Requirements) Regulations, 2015 ("SEBI Listing Regulations") and MCA Circulars, the AGM of the Company is being held through VC/OAVM.
- 2. Pursuant to the provisions of the Act, a Member entitled to attend and vote at the AGM is entitled to appoint a proxy to attend and vote on his/her behalf and the proxy need not be a Member of the Company. Since this AGM is being held pursuant to the MCA Circulars through VC / OAVM, physical attendance of Members has been dispensed with. Accordingly, the facility for appointment of proxies by the Members will not be available for the AGM and hence the Proxy Form and Attendance Slip are not annexed to this Notice.
- 3. Institutional / Corporate Shareholders (i.e. other than individuals / HUF, NRI, etc.) are required to send a scanned copy (PDF/JPG Format) of its Board or governing body Resolution/Authorization etc., authorizing its representative to attend the AGM through VC / OAVM on its behalf and to vote through remote evoting. The said Resolution/Authorization shall be sent to the Scrutinizer by email through its registered email address to [sathveeka001@gmail.com](mailto:sathveeka001@gmail.com) with a copy marked to evoting@nsdl.co.in
- 4. The Register of Members and Share Transfer Books of the Company will remain closed from Wednesday, 09 September 2020 to Tuesday 15 September 2020 (both days inclusive).
- 5. Members attending the AGM through VC / OAVM shall be counted for the purpose of reckoning the quorum under Section 103 of the Act.
- 6. Notice of this Annual General Meeting, Audited Financial Statements for 2019-20 along with Directors' Report and Auditors' Report are available on the website of the Company [www.easterntreads.com.](http://www.easterntreads.com/)
- 7. In compliance with the aforesaid MCA Circulars and SEBI Circular dated May 12, 2020, Notice of the AGM along with the Annual Report 2019-20 is being sent only through electronic mode to those Members whose email addresses are registered with the Company/ Depositories. Members may note that the Notice and Annual Report 2019-20 will also be available on the Company's website www.easterntreads.com, websites of the Stock Exchange i.e. BSE Limited [www.bseindia.com](http://www.bseindia.com/) and on the website of NSDL [https://www.evoting.nsdl.com](https://www.evoting.nsdl.com/)
- 8. The Company is having agreements with NSDL and CDSL to enable Members to have the option of dealing and holding the shares of the Company in electronic form. Any member desirous to dematerialise his holding may do so through any of the depository participants. The ISIN of the equity shares of the Company is INE500D01015.
- 9. SEBI has mandated the submission of Permanent Account Number by every participant in securities market. Members holding shares in electronic form are, therefore, requested to submit their PAN to their respective Depository Participants. Members holding shares in physical form can submit their PAN to the Company/RTA.
- 10. Members are requested to address all correspondence, including change in their addresses, to the Company or to the Registrar and Share Transfer Agent, Integrated Registry Management Services Private Limited, 2<sup>nd</sup> Floor, Kences Towers, No: 1, Ramakrishna Street, North Usman Road, T. Nagar, Chennai - 600017. E-mail: [yuvraj@integratedindia.in.](mailto:yuvraj@integratedindia.in) Members whose shareholdings are in electronic mode are requested to approach their respective depository participants for effecting change of address.
- 11. The Shareholders are requested to update the contact address and e-mail address and are requested to notify immediately any change in their address, exclusively on separate letter without clubbing it with any other request, for quicker attention directly to the Company's Share Transfer Agent.
- 12. Members who are holding shares in the same name or in the same order of names, under different folios, are requested to notify the same to the Registrar and Share Transfer Agent for consolidation of their shareholding into a single folio.
- 13. Members desirous of getting any information on the Annual Accounts, at the Annual General Meeting, are requested to write to the Company at least ten days in advance, so as to enable the Company to keep the information ready.
- 14. As per Section 72 of the Companies Act, 2013, shareholders are entitled to make nomination in respect of shares held by them. Shareholders desirous of making nomination are requested to send their request in Form No: SH13 to the Company or Registrar and Share Transfer Agent. The said nomination form can be downloaded from the Company's website [www.easterntreads.com.](http://www.easterntreads.com/)
- 15. Pursuant to Section 101 and Section 136 of the Companies Act, 2013 read with relevant provisions of Companies (Management and Administration) Rules, 2014, companies can serve annual reports and other communications through electronic mode to those members who have registered their e-mail address either with the company or with the depository. Hence, members are requested to provide their email address to the Company/the Registrar and Transfer Agent or update the same with their depositories to enable the Company to send the documents in electronic form.
- 16. In pursuance of Sections 124 of the Companies Act 2013 and other applicable provisions, if any the amount of dividends that remain unclaimed/unpaid for a period of seven years from the date on which they were declared, is required to be transferred to the Investor Education and Protection Fund (IEPF). Shareholders, who have not claimed their dividend including interim dividend, if any, are requested to make their claims without any delay. The details of such unclaimed dividends are available on the Company's website.
- 17. At the ensuing Annual General Meeting, Mr. Naiju Joseph, having DIN: 00419362 retires by rotation and seek reappointment. The information about the director as required to be provided pursuant to the Listing Agreement read with SEBI (LODR) Regulations, 2015 are furnished hereunder.

### **Details of Directors seeking reappointment at the AGM**

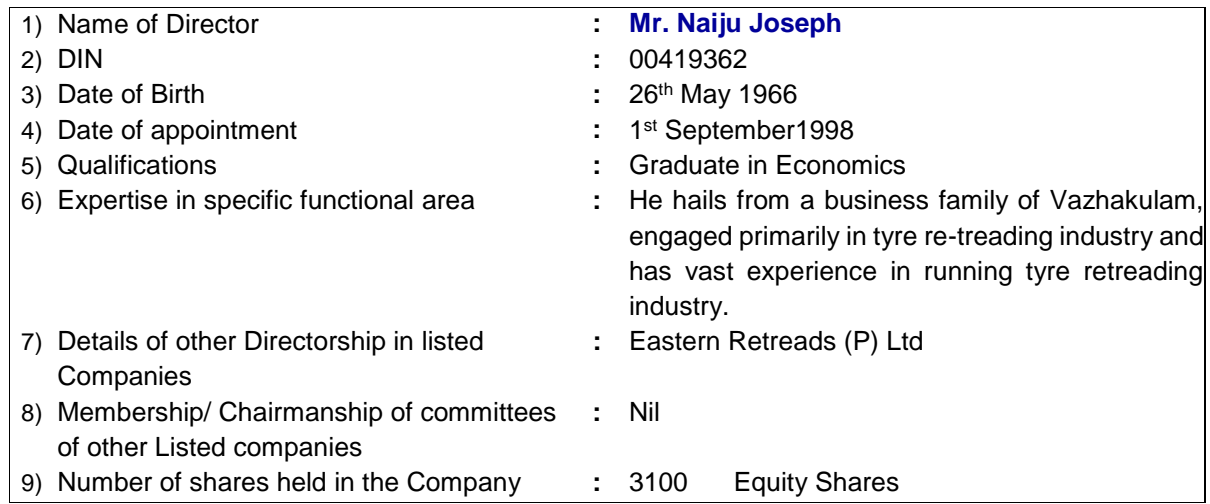

18. Instructions for e-voting and joining the AGM are as follows:

# **Voting through Electronic means**

- a) In compliance with the provisions of Section 108 of the Act, read with Rule 20 of the Companies (Management and Administration) Rules, 2014, as amended from time to time, and Regulation 44 of the SEBI Listing Regulations, the Members are provided with the facility to cast their vote electronically, through the e-voting services provided by NSDL, on all the resolutions set forth in this Notice. The instructions for e-voting are given herein below.
- b) The remote e-voting period commences on 12/09/2020 (9:00 am) and ends on 14/09/2020 (5:00 pm). During this period members' of the Company, holding shares either in physical form or in dematerialised form, as on the cut-off date i.e. 09/09/2020 may cast their vote by remote e-voting. The e-voting module shall be disabled by NSDL for voting thereafter. Those Members, who will be present in the AGM through VC / OAVM facility and have not cast their vote on the Resolutions through remote e-voting and are otherwise not barred from doing so, shall be eligible to vote through e-voting system during the AGM.
- c) CS. Satheesh Kumar N., Company Secretary (Membership No. 16543), Partner M/s. Satheesh & Remesh, Company Secretaries has been appointed for as the Scrutinizer to scrutinize the voting during the AGM and remote e-voting process in a fair and transparent manner.
- d) The Members who have cast their vote by remote e-voting prior to the AGM may also attend/ participate in the AGM through VC / OAVM but shall not be entitled to cast their vote again. The voting rights of Members shall be in proportion to their shares in the paid-up equity share capital of the Company as on the cut-off date.
- e) Any person, who acquires shares of the Company and becomes a Member of the Company after sending of the Notice and holding shares as of the cut-off date, may obtain the login ID and password by sending a request at evoting@nsdl.co.in. However, if he/she is already registered with NSDL for remote e-voting then he/she can use his/her existing User ID and password for casting the vote.
- f) The details of the process and manner for remote e-voting are explained herein below:

Step 1: Log-in to NSDL e-voting system at https://www.evoting.nsdl.com/ Step 2: Cast your vote electronically on NSDL e-voting system.

#### Step 1: How to Log-in to NSDL e-Voting website?

1. Visit the e-Voting website of NSDL. Open web browser by typing the following URL: <https://www.evoting.nsdl.com/> either on a Personal Computer or on a mobile.

- 2. Once the home page of e-Voting system is launched, click on the icon "Login" which is available under 'Shareholders'/'Members' section.
- 3. A new screen will open. You will have to enter your User ID, your Password and a Verification Code as shown on the screen. Alternatively, if you are registered for NSDL eservices i.e. IDEAS, you can log-in at<https://eservices.nsdl.com/> with your existing IDEAS login. Once you log-in to NSDL e-services after using your log-in credentials, click on e-Voting and you can proceed to Step 2 i.e. cast your vote electronically.
- 4. Your User ID details are given below :

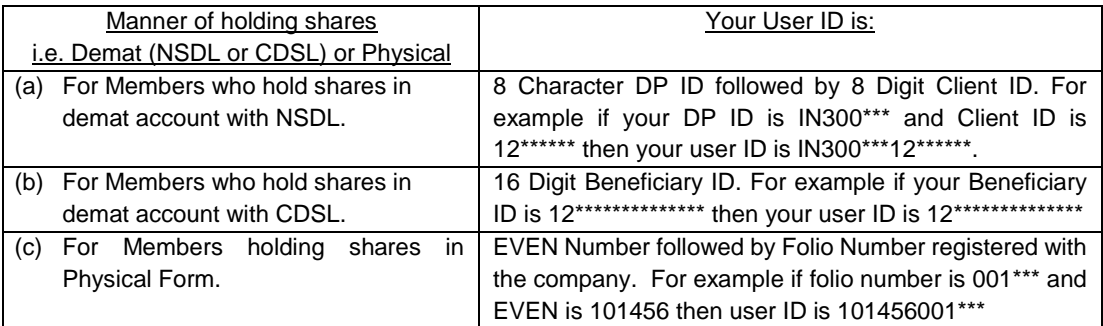

- 5. Your password details are given below:
	- a. If you are already registered for e-Voting, then you can user your existing password to login and cast your vote.
	- b. If you are using NSDL e-Voting system for the first time, you will need to retrieve the 'initial password' which was communicated to you. Once you retrieve your 'initial password', you need to enter the 'initial password' and the system will force you to change your password.
	- c. How to retrieve your 'initial password'?

If your email ID is registered in your demat account or with the company, your 'initial password' is communicated to you on your email ID. Trace the email sent to you from NSDL from your mailbox. Open the email and open the attachment i.e. a .pdf file. Open the pdf file. The password to open the .pdf file is your 8 digit client ID for NSDL account, last 8 digits of client ID for CDSL account or folio number for shares held in physical form. The .pdf file contains your 'User ID' and your 'initial password'.

- 6. If you are unable to retrieve or have not received the " Initial password" or have forgotten your password:
	- a) Click on "Forgot User Details/Password?"(If you are holding shares in your demat account with NSDL or CDSL) option available on www.evoting.nsdl.com.
	- b) Physical User Reset Password?" (If you are holding shares in physical mode) option available on www.evoting.nsdl.com.
	- c) If you are still unable to get the password by aforesaid two options, you can send a request at evoting@nsdl.co.in mentioning your demat account number/folio number, your PAN, your name and your registered address.
	- d) Members can also use the OTP (One Time Password) based login for casting the votes on the e-Voting system of NSDL.
- 7. After entering your password, tick on Agree to "Terms and Conditions" by selecting on the check box.
- 8. Now, you will have to click on "Login" button.
- 9. After you click on the "Login" button, Home page of e-Voting will open.

### Step 2 : How to cast your vote electronically on NSDL e-Voting system?

- 1. After successful login at Step 1, you will be able to see the Home page of e-Voting. Click on e-Voting. Then, click on Active Voting Cycles.
- 2. After click on Active Voting Cycles, you will be able to see all the companies "EVEN" in which you are holding shares and whose voting cycle is in active status.
- 3. Select "EVEN" of Eastern Treads Ltd to cast your vote.
- 4. Now you are ready for e-Voting as the Voting page opens.
- 5. Cast your vote by selecting appropriate options i.e. assent or dissent, verify/modify the number of shares for which you wish to cast your vote and click on "Submit" and also "Confirm" when prompted.
- 6. Upon confirmation, the message "Vote cast successfully" will be displayed.
- 7. You can also take the printout of the votes cast by you by clicking on the print option on the confirmation page.
- 8. Once you confirm your vote on the resolution, you will not be allowed to modify your vote.

# **General Guidelines for shareholders**

- 1. Institutional shareholders (i.e. other than individuals, HUF, NRI etc.) are required to send scanned copy (PDF/JPG Format) of the relevant Board Resolution/ Authority letter etc. with attested specimen signature of the duly authorized signatory(ies) who are authorized to vote, to the Scrutinizer by e-mail to [sathveeka001@gmail.com](mailto:sathveeka001@gmail.com) o[r evoting@eastern.in](mailto:evoting@eastern.in) with a copy marked to [evoting@nsdl.co.in.](mailto:evoting@nsdl.co.in)
- 2. It is strongly recommended not to share your password with any other person and take utmost care to keep your password confidential. Login to the e-voting website will be disabled upon five unsuccessful attempts to key in the correct password. In such an event, you will need to go through the "Forgot User Details/Password?" or "Physical User Reset Password?" option available on www.evoting.nsdl.com to reset the password.
- 3. In case of any queries, you may refer the Frequently Asked Questions (FAQs) for Shareholders and e-voting user manual for Shareholders available at the download section of [www.evoting.nsdl.com](http://www.evoting.nsdl.com/) or call on toll free no.: 1800-222-990 or send a request at [evoting@nsdl.co.in](mailto:evoting@nsdl.co.in)

## 19. Process for registration of email id for obtaining Annual Report and user ID/password for e-voting

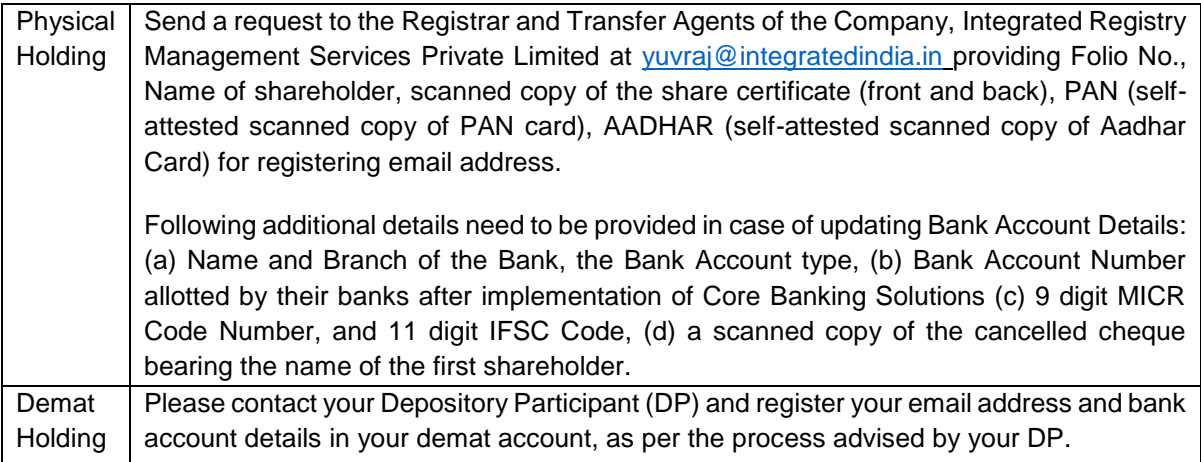

## 20. **Instructions for Members for Attending the AGM through VC / OAVM are as under:**

- a. Members will be able to attend the AGM through VC / OAVM provided by NSDL at https://www.evoting.nsdl.com by using their remote e-voting login credentials and selecting the EVEN for Company's AGM. Members who do not have the User ID and Password for e-voting or have forgotten the User ID and Password may retrieve the same by following the remote e-voting instructions mentioned in the Notice. Further Members can also use the OTP based login for logging into the e-voting system of NSDL.
- b. Facility of joining the AGM through VC / OAVM shall open 30 minutes before the time scheduled for the AGM and will be available for Members on first come first served basis.
- c. Members who need assistance before or during the AGM, can contact NSDL on evoting@nsdl.co.in/ 1800-222-990 or contact Mr. Amit Vishal, Senior Manager - NSDL at amitv@nsdl.co.in/ 022-24994360.
- d. Members who would like to express their views or ask questions during the AGM may register themselves as a speaker by sending their request from their registered email address mentioning their name, DP ID and Client ID/folio number, PAN, mobile number at [evoting@eastern.in](mailto:evoting@eastern.in) from 08 September, 2020 (9:00 a.m) to 10 September, 2020 (5:00 p.m). Those Members who have registered themselves as a speaker will only be allowed to express their views/ask questions during the AGM. The Company reserves the right to restrict the number of speakers depending on the availability of time for the AGM.
- e. The voting rights of members shall be in proportion to their shares of the paid up equity share capital of the Company as on the cut-off date. Any person who acquires shares and become member of the Company after dispatch of the notice and holding shares as of the cut-off date may obtain the login ID and password by sending a request at **evoting@nsdl.co.in** o[r yuvraj@integratedindia.in.](mailto:yuvraj@integratedindia.in) However, if you are already registered with NSDL for remote e-voting then you can use your existing user ID and password for casting your vote.
- f. The Scrutinizer shall, immediately after the conclusion of voting at the AGM, first count the votes cast during the AGM, thereafter unblock the votes cast through remote e-voting and make, not later than 48 hours of conclusion of the AGM, a consolidated Scrutinizer's Report of the total votes cast in favour or against, if any, to the Chairman or a person authorised by him in writing, who shall countersign the same.
- g. The results declared along with the report of the Scrutinizer shall be placed on the website of the Company http:/[/www.easterntreads.com](http://www.easterntreads.com/) and on the website of NSDL https://www.evoting.nsdl.com immediately after the declaration of result by the Chairman or a person authorized by him in writing. The results shall also be immediately forwarded to the BSE Limited, where the shares of the Company are listed.
- **h.** The procedure for e-Voting on the day of the AGM is same as the instructions mentioned above for remote e-voting. Only those Members/ shareholders, who will be present in the AGM through VC/OAVM facility and have not casted their vote on the Resolutions through remote e-Voting and are otherwise not barred from doing so, shall be eligible to vote through e-Voting system in the AGM. Members who have voted through Remote e-Voting will be eligible to attend the AGM. However, they will not be eligible to vote at the AGM. The details of the person who may be contacted for any grievances connected with the facility for e-Voting on the day of the AGM shall be the same person mentioned for Remote e-voting.